# **Godman redovisning 2012**

Kort presentation av Godman redovisning 2012 och vad som är nytt och förändrat.

## **Startsidan**

Programmets startsida har inte får några större förändringar. Det som är nytt är att det överst finns ett meddelandefält där programmet skriver ut olika meddelanden. Exempelvis om du har någon uppgift som skall utföras.

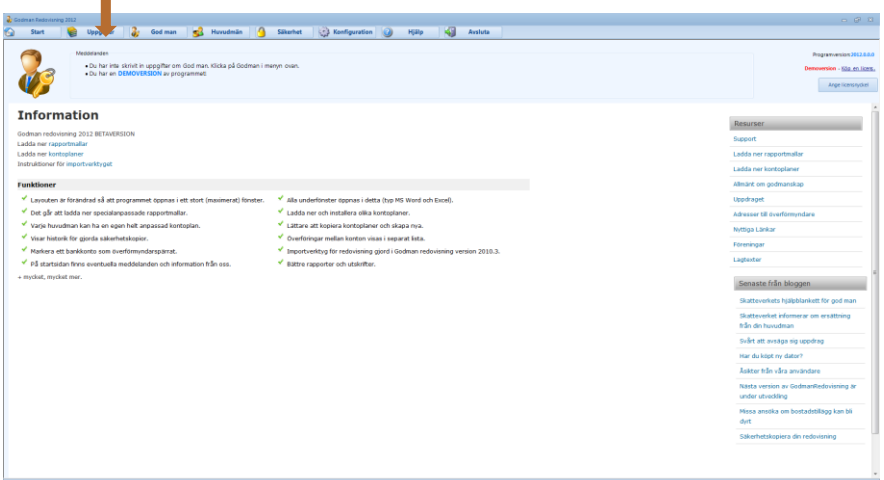

## **Utseende och färgsättning**

Som du märker är inte programmets färgsättning samma som 2011 versionen. Men kan välja olika teman för utseendet. Mer om detta i avsnittet om programinställningar.

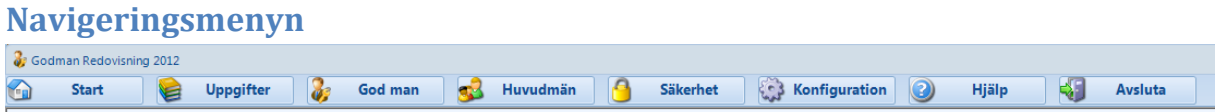

Navigeringsmenyn har fått en ny knapp, **Uppgifter**. Annars är allt precis lika som 2011 versionen.

# **Uppgifter**

En ny funktion som tillkommit är att det nu finns möjlighet att lägga in uppgifter i programmet. Du kan samla alla saker som du behöver bli påmind om på ett ställe så att du får en bra översikt över vad som skall göras.

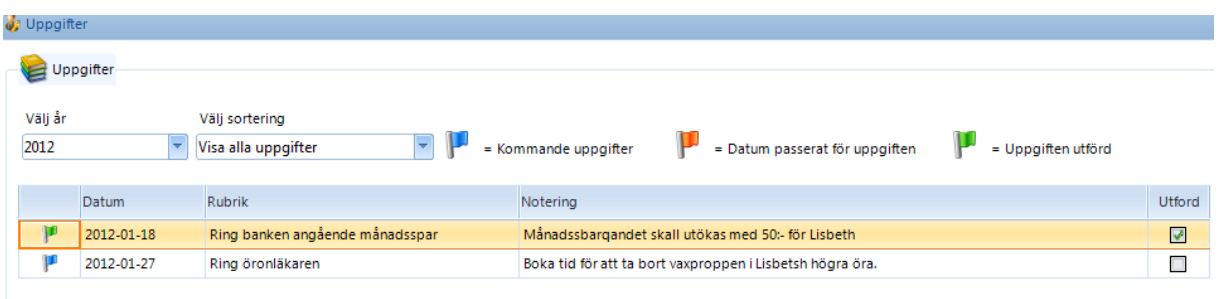

Denna funktion är inte bunden till någon specifik huvudman utan uppgifter är helt generella och kan innefatta vad som helst. Om man missat att utföra en uppgift på det angivna datumet visas en röd flagga. Man kan sortera på olika kriterier för att enkelt hitta. Funktionen **Uppgifter** kommer succesivt utökas med bättre funktionalitet.

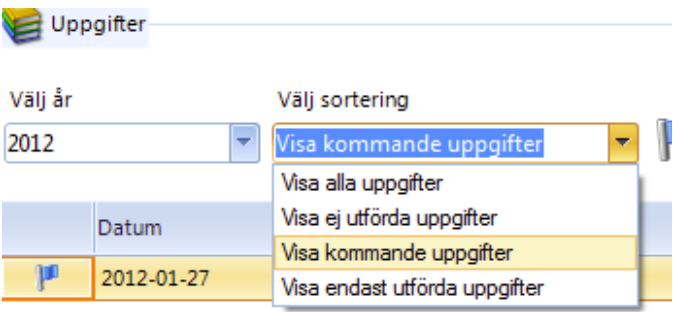

# **Konfiguration**

### **Kontoplaner**

Kontoplaner fungerar som förut, inga skillnader.

## **Programinställningar**

- Körjournal. Körersättning är satt som default 185 öre / km.
- Körjournal. Man kan välja om från och tillort skall föreslås.
- Automatisk säkerhetskopiering vid programavslut.

#### Säkerhetskopiering

Utför automatisk säkerhetskopiering vid avslut

(Ingen automatisk säkerhetskopia skapas)

- Om du har DPI inställningar som är 120 eller mer uppstår problem med utskrifter. Detta har tillfälligt löst genom att man kan öppna rapporter/utskrifter i ett separat program. Det blir egentligen ingen skillnad för dig som användare men en fix från leverantören av rapportkomponenten kommer senare under året och då försvinner denna inställning.
- Utseendet kan förändras. Det finns ett antal olika teman. Version 2011 temat heter Brunt tema. Som standard i 2012 är Blått tema.

### **Rapportmallar**

Här har det rensats upp en hel del och förenklats. Det finns avsevärt fler möjligheter till utskrifter i programmet nu och installation av rapportmallar sker på ett mer överskådligt sätt.

Rapporter - installera rapportmallar

Du kan hämta rapportmallar på hemsidan, http://godman.se/rapportmallar.asp:

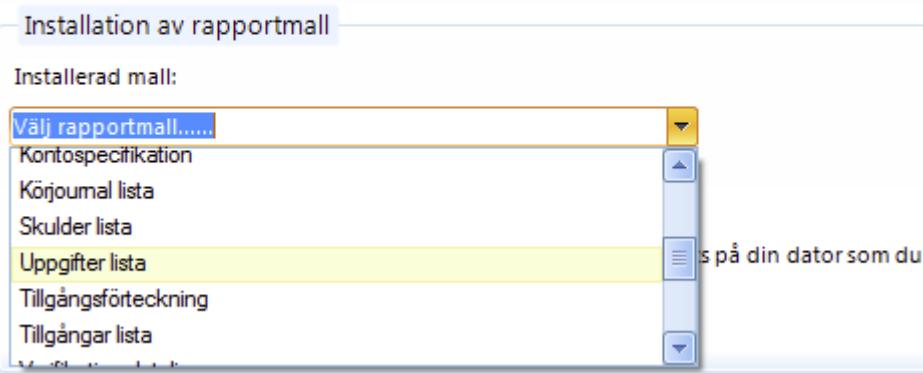

# **Arbeta med en huvudman**

Här beskrivs de förändringar som gjorts vad det avser att arbeta med en huvudman.

## **Redovisningsperiod**

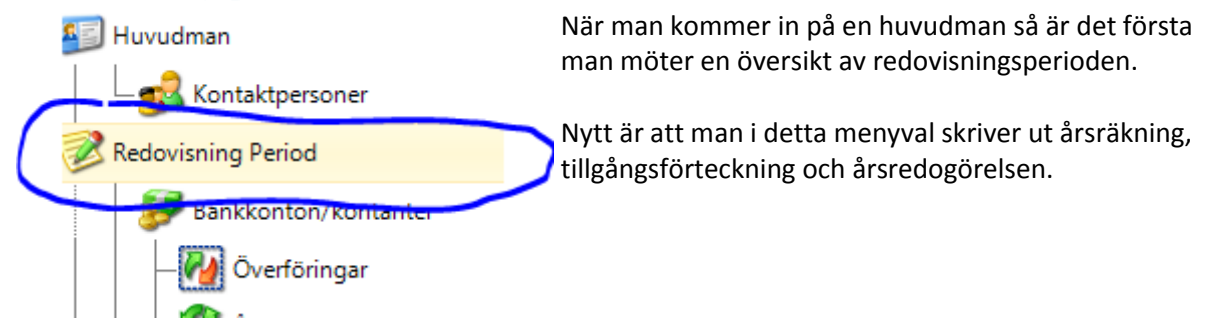

# **Återkommande händelser**

En funktion som stått väldigt högt på önskelistan från användarna är att kunna skapa återkommande händelser (transaktioner). Exempelvis Hyra den 27 varje månad.

Du hittar alla dessa under menyval **Återkommande händelser**.

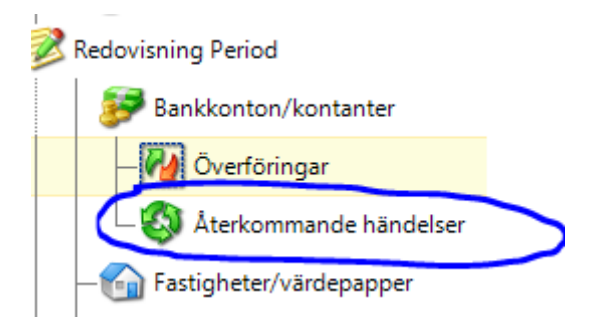

#### **Skapa en återkommande händelse**

Man skapar en återkommande händelse (transaktion) i samband med att man skapar en utgift, inkomst eller överföring. Kryssa i rutan och ange dag i månad som transaktionen skall ske på.

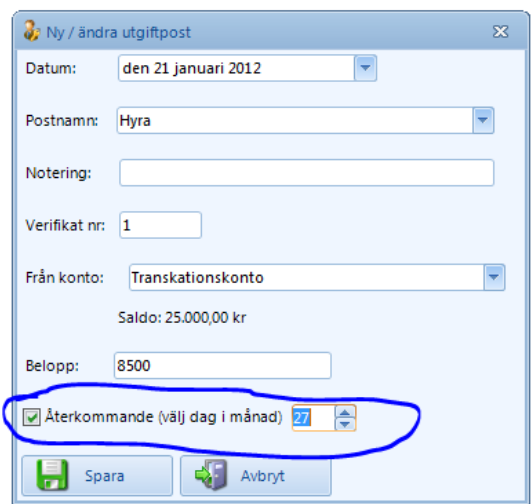

#### **Lista alla återkommande händelser**

Klicka på Återkommande händelser i menyn. Här listas alla upp som finns konfigurerade.

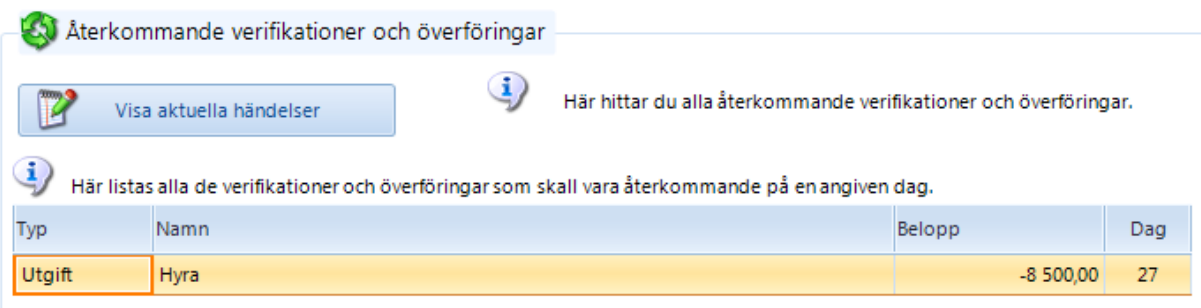

Du kan redigera en återkommande händelse genom att klicka på den i listan. Det du kan ändra är belopp samt dag.

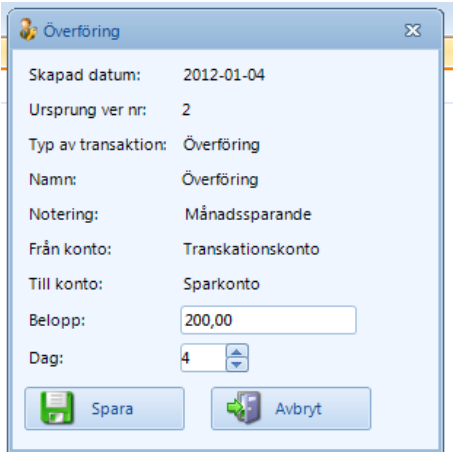

#### **Visa aktuella händelser**

För att se de händelser som skall utföras klickar du på knappen **Visa aktuella händelser**.

Här listas då de händelser upp som skapats per automatik och som du måste godkänna för att de skall bokföras.

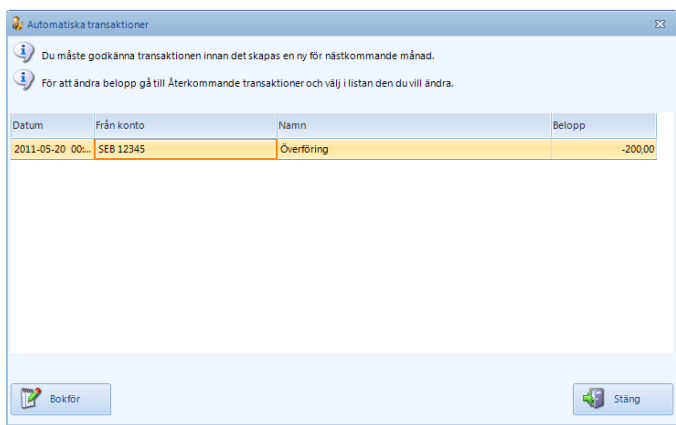

Markera den rad du vill bokföra och klicka på knappen Bokför. En ruta kommer upp där du kan ändra belopp och verifikatnummer.

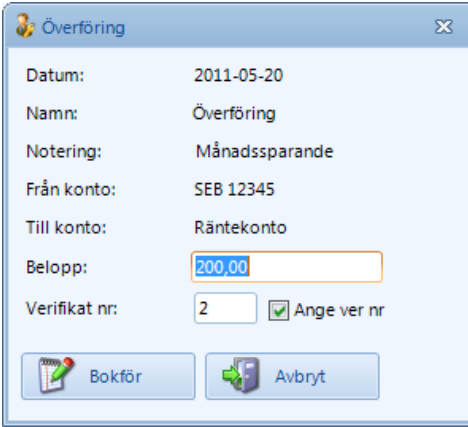

OBS! Om det är så att du INTE bokfört på några månader så kommer exempelvis april händelserna upp. Först när du bokfört dessa kommer maj händelserna.

### **Inkomster, utgifter och överföringar**

Inga förändringar förutom utskriftsmöjligheter.

#### **Utskrifter**

En nyhet är att man kan skriva ut direkt under respektive funktion en lista på alla transaktionernas eller en detaljerad information på markerad transaktion.

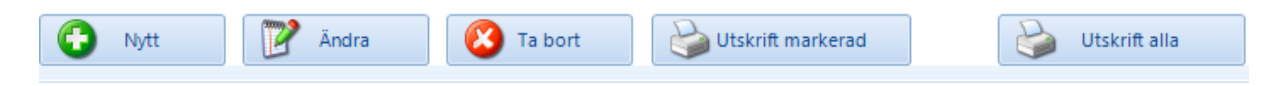

*Ha för vana att skriva ut varje bokföringspost och sätt in i en pärm.*

## **Kontroll och justeringar**

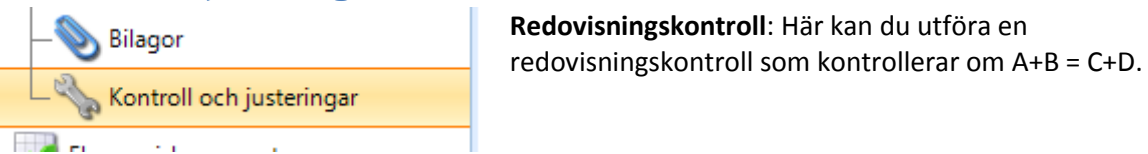

**Verifikationsnumrering**: Här kan man även fixa till verifikatnumreringen. Det kan ju bli så att det blir oreda i ordningen på dessa. Då kan man beräkna om dessa så att de kommer i korrekt ordning.

Hantera verifikationsnumrering

Här kan du välja att tabort alla verifikationsnummer eller lägga till verifikationsnummer för alla dina verifikationer.

Vill du beräkna om dina verifikationsnummer så tag först bort alla och sedan lägg till dem igen så kommer dom i ordnin

Lägg in verifikationsnummer

Tabort alla verifikationsnummer

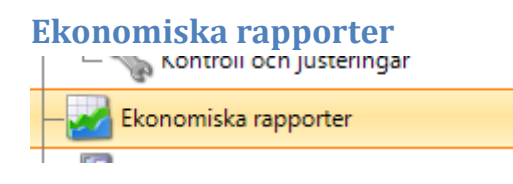

Här finner du ekonomiska utskrifter och rapporter. De fungerar på samma sätt som i 2011 versionen.

# **Kontaktpersoner**

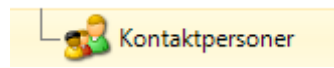

Nytt är att det finns ett fält för noteringar för varje kontaktperson.